# **HULP VERKRIJGEN**

Als u problemen ervaart met uw LaCie-product, raadpleegt u de onderstaande tabel voor een lijst met beschikbare bronnen.

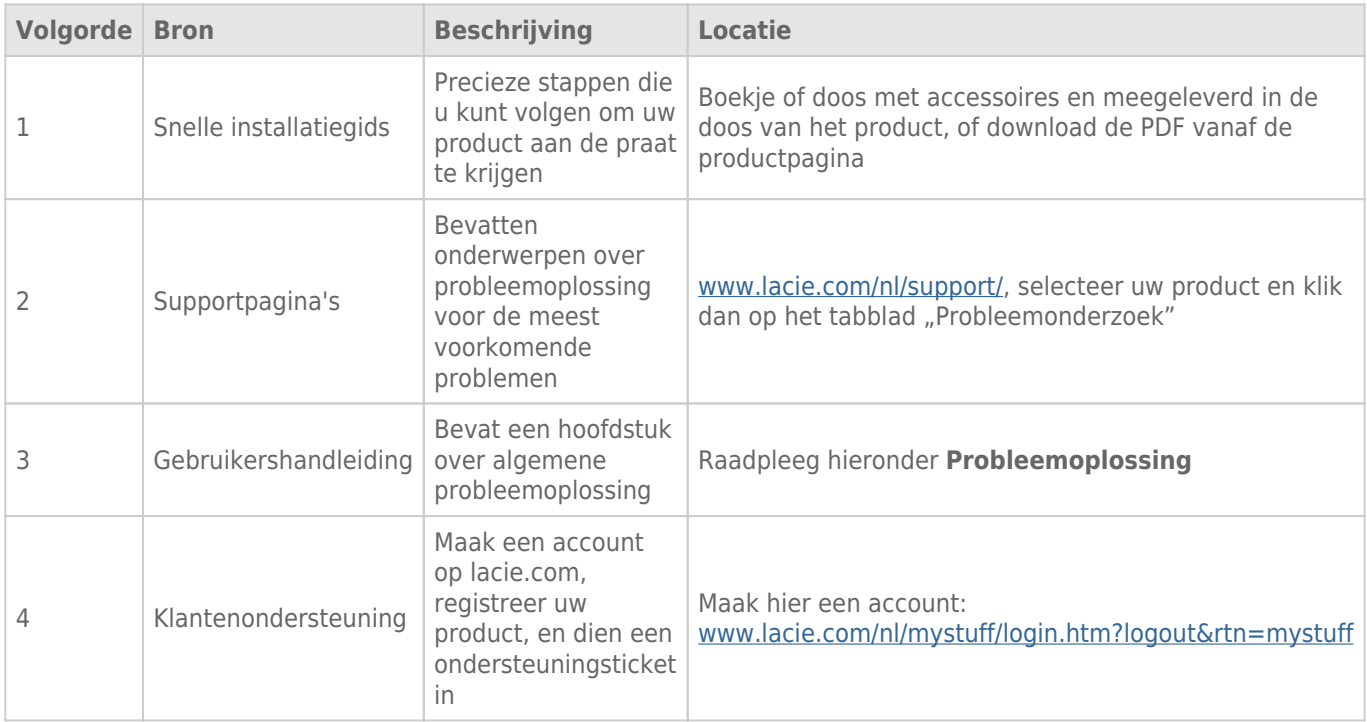

**Opmerking:** LaCie is gespecialiseerd in het leveren van producten van hoge kwaliteit die de levens van onze klanten bevorderen. Om LaCie te helpen bij het verlenen van de beste klantenservice, vragen we u een account te maken en uw product te registreren op: [www.lacie.com/nl/mystuff/login.htm?](http://www.lacie.com/us/mystuff/login.htm? logout&rtn=mystuff) [logout&rtn=mystuff](http://www.lacie.com/us/mystuff/login.htm? logout&rtn=mystuff). U kunt ons belangrijke feedback geven en nieuwe informatie over uw LaCie-apparaat ontvangen.

## PROBLEMEN OPLOSSEN - ONDERWERPEN

**Opmerking:** Interactieve probleemoplossing, een zeer effectieve manier om problemen met uw product op te lossen, is beschikbaar op [www.lacie.com/nl/support/.](http://www.lacie.com/support/) Selecteer uw product en klik op het tabblad "Probleemoplossing".

## Voor alle gebruikers

#### Probleem: de LED aan de voorzijde en de twee drive-LED's lichten continu rood op.

A: Een RAID-storing als gevolg van een defect van een of twee schijven (RAID 0/FAST) of een storing van twee schijven (RAID 1/SAFE). Waarschijnlijk zijn gegevens verloren geraakt. Neem contact op met de [technische](https://www.lacie.com/us/mystuff/login.htm?rtn=mystuff) [ondersteuning](https://www.lacie.com/us/mystuff/login.htm?rtn=mystuff) van LaCie om de defecte schijven te vervangen.

#### Probleem: de LED aan de voorzijde knippert blauw/rood en één van de LED's aan de achterkant licht continu rood op.

A: Uw 2big gebruikt RAID 1 (SAFE) en een van de schijven is defect. Er heeft geen gegevensverlies plaatsgevonden. Neem contact op met de [technische ondersteuning](https://www.lacie.com/us/mystuff/login.htm?rtn=mystuff) van LaCie om de defecte schijf te vervangen.

#### Probleem: De LED op de voorkant is rood en de achterste LEDs zijn continu blauw of knipperen blauw.

[V: Werkt de koelventilator?](#page--1-0)

A: Als u het product start, draait de ventilator gedurende vier seconden op maximale snelheid. U moet dat kunnen horen door uw oor bij de warmte-afgiftepoorten achterop het product te houden. Als u niets hoort, neem dan contact op met de technische ondersteuning van LaCie.

[V: Is de omgevingstemperatuur te hoog?](#page--1-0)

A: Zorg er voor dat de achterste poorten voor warmte-afgifte niet zijn afgedekt en houd het product uit de buurt van warmtebronnen.

#### Probleem: het LED voorzijde is statisch rood en het LED achterzijde is uit.

A: het product was aan het oververhitten en is automatisch uitgeschakeld om uw gegevens te beschermen. Zorg ervoor dat de ventilator functioneert (zie hierboven) en dat de kamertemperatuur niet te hoog is voordat u het product herstart (uitschakelen en dan opnieuw inschakelen).

#### Probleem: Mijn bestandsoverdrachten zijn te traag.

[V: USB 3.0-aansluiting: Is de drive aangesloten via USB 3.0 op een USB 2.0-poort op de computer of op een USB-hub?](#page--1-0)

A: Als de drive is aangesloten op een USB 2.0-poort of hub, is dat normaal. Een SuperSpeed USB 3.0-apparaat werkt alleen aan USB 3.0-snelheden wanneer het apparaat rechtstreeks is aangesloten op een USB 3.0-poort of -hub. Als dat niet het geval is, werkt het USB 3.0-apparaat met de tragere USB-overdrachtsnelheid. Overweeg de aankoop van een USB 3.0 PCI Express Card (voor desktopcomputers) of een ExpressCard 34 (voor laptops) zodat u de maximale USB 3.0-snelheden behaalt op uw computer.

[V: USB 3.0-aansluiting: Hebt u USB 3.0-stuurprogramma's geïnstalleerd op uw computer?](#page--1-0)

A: Controleer of de SuperSpeed USB 3.0-stuurprogramma's voor zowel hostbusadapter als apparaat correct zijn geïnstalleerd. Verwijder bij twijfel de stuurprogramma's en installeer ze opnieuw.

[V: USB 3.0-aansluiting: Ondersteunt de computer of het besturingssysteem SuperSpeed USB 3.0?](#page--1-0)

A: Raadpleeg de verpakking van het product of de webpagina voor productondersteuning op [www.lacie.com/nl/support/](http://www.lacie.com/support/) om de minimale systeemvereisten te controleren.

[V: Beperkt de interne harde schijf in de computer de overdrachtssnelheid?](#page--1-0)

A: Als uw computer beschikt over een interne harde schijf die lage prestaties levert (doorgaans een notebook of netbookcomputer), beperkt deze de overdrachtsnelheid aangezien de overdrachtsnelheid van de interne harde schijf aanzienlijk lager zal zijn dan deze van de LaCie harde schijf.

#### Probleem: Ik ontvang foutmeldingen tijdens bestandsoverdrachten en/of Time Machine werkt niet.

[V: Krijgt u een "Error -50" bericht bij het kopiëren naar de opslag?](#page--1-0)

A: Wanneer u bestanden of mappen kopieert van een computer naar een FAT 32-volume, kunnen bepaalde tekens niet worden gekopieerd. Deze tekens zijn onder andere:

#### $? < > / \backslash$ :

Omdat dit geen optimale prestaties biedt, adviseert LaCie het gebruik van het FAT 32-bestandssysteem niet. Raadpleeg [Optioneel formatteren en partitioneren](http://manuals.lacie.com/nl/manuals/2big-quadra-usb3/formatting) voor hulp bij het kiezen van een bestandssysteem. Bovendien is Time Machine alleen compatibel met schijven die zijn geformatteerd in HFS+ of HFS+ (Journaled). Formatteer de drive opnieuw voor compatibiliteit met Time Machine.

#### Probleem: Een foutmelding verschijnt dat de drive is losgekoppeld

[V: Gebeurde dat toen de computer uit de slaapstand kwam?](#page--1-0)

A: Negeer deze melding. De drive wordt opnieuw geactiveerd op het bureaublad. LaCie-drives werken stroombesparend door te stoppen met draaien wanneer u uw computer in de sluimerstand zet. Als de computer dan uit de sluimerstand wordt gehaald, heeft de drive onvoldoende tijd om weer op gang te komen na de

sluimerstand.

#### Probleem: De weergegeven beschikbare capaciteit lijkt onjuist.

[V: Ik heb net veel bestanden naar de prullenmand/prullenbak van mijn product verplaatst. Waarom blijkt dat niet uit de](#page--1-0) [weergegeven beschikbare ruimte?](#page--1-0)

A: De schijfruimte wordt niet vrijgegeven totdat het bestand volledig is gewist. Als u bestanden definitief wilt verwijderen, maakt u uw prullenmand/prullenbak leeg.

[V: Waarom is de capaciteit van het volume lager dan gemeld staat op de opslag?](#page--1-0)

A: Na het formatteren is de beschikbare capaciteit van een drive kleiner dan wordt aangegeven op de verpakking. Het verschil is gebaseerd op hoe de capaciteit wordt bekeken door het besturingssysteem. Bijvoorbeeld: een drive die 500.000.000.000 bytes kan opslaan, wordt gedeeld door 1.000.000.000 om 500 GB als resultaat te hebben. Dit is capaciteit die op de verpakking van de fabrikant wordt aangegeven. Het besturingssysteem gebruikt echter een andere berekening. Zo deelt het 500.000.000.000 door 1.073.741.824 om zo 466 GB te verkrijgen.

## Mac-gebruikers

#### Probleem: De drive verschijnt niet op mijn computer.

[V: Is Finder zo ingesteld dat het geen harde schijven weergeeft op het bureaublad?](#page--1-0)

A: Ga naar de Finder en controleer of **Voorkeuren > Algemeen > Toon deze onderdelen op bureaublad:**. en vervolgens **Harde schijven** geselecteerd is. Als dit niet het geval is, gaat u verder met het volgende onderwerp.

[V: Hebt u de juiste installatiestappen gevolgd?](#page--1-0)

 $\Delta$ 

- Controleer de installatiestappen [\(Aan de slag\)](http://manuals.lacie.com/nl/manuals/2big-quadra-usb3/connection).
- Zorg er voor dat de voeding is aangesloten op een werkend stopcontact en dat de aan/uit-schakelaar op de 2big en het stopcontact (indien van toepassing) zijn ingeschakeld.
- Controleer beide uiteinden van de interfacekabel en zorg ervoor dat ze goed op de poorten zijn aangesloten.
- Koppel de kabel los, wacht 10 seconden en sluit de kabel dan weer aan.
- Als de drive dan nog niet wordt herkend, start u de computer opnieuw en probeert u het opnieuw.

## Windows-gebruikers

### Probleem: De drive verschijnt niet op mijn computer.

[V: Zijn beide uiteinden van de USB 3.0-kabel stevig aangesloten?](#page--1-0)

A:

- Gebruik alleen een USB 3.0-kabel.
- Controleer beide uiteinden van de kabel en zorg ervoor dat ze goed op de poorten zijn aangesloten.
- Koppel de kabel los, wacht 10 seconden en sluit de kabel dan weer aan.
- Als de drive dan nog niet wordt herkend, start u de computer opnieuw en probeert u het opnieuw.

[V: Is de voeding aangesloten?](#page--1-0)

A: Zorg er voor dat de voeding is aangesloten op een werkend stopcontact en dat de aan/uit-schakelaar op de 2big en het stopcontact (indien van toepassing) zijn ingeschakeld.

[V: Is de drive zichtbaar in Apparatbeheer?](#page--1-0)

A: Alle LaCie-drives worden op minstens één plaats in Apparaatbeheer weergegeven.

Als u Apparaatbeheer wilt openen, klikt u op **Start** en selecteert u **Uitvoeren** in het menu. In Windows Vista wordt Uitvoeren standaard niet weergegeven. Druk daarom achtereenvolgens op [Windows-toets] en [R] op uw toetsenbord.

Voer de volgende opdracht in: **devmgmt.msc**

\\Klik op **OK** om Apparaatbeheer te openen. Kijk in het onderdeel **Schijfstations** om problemen op te lossen. U moet mogelijk links op **+** klikken.

Als u niet zeker weet of uw drive wordt vermeld, koppelt u deze los en sluit u deze opnieuw aan. Het schijfstation dat verandert, is uw LaCie-drive.

[V: Verschijnt de disk helemaal niet?](#page--1-0)

A: Start de eerder genoemde fysieke probleemoplossing.

[V: Staat de drive naast een ongewoon pictogram?](#page--1-0)

A: Windows Apparaatbeheer kan doorgaans informatie over storingen in accessoires bieden. Het geeft niet de exacte oorzaak of een oplossing weer, maar het kan u helpen bij het oplossen van de meeste problemen. \\Een apparaat met een probleem kan worden geïdentificeerd door het ongebruikelijke pictogram hiervan. In plaats van het normale pictogram op basis van het type apparaat wordt een uitroepteken, vraagteken of een X weergegeven.

Klik met de rechtermuisknop op dit pictogram en kies dan **Eigenschappen**. Het tabblad **Algemeen** toont u waarom het apparaat niet werkt.

Werkt het apparaat nog steeds niet? Er is mogelijk een hardwaredefect of een ander probleem. Neem contact op met [www.lacie.com/nl/support/](https://www.lacie.com/support/).